# 伝票機能設定

伝票ごとに設定できる各機能のON,OFFを切り替えます。

設定した機能は全ユーザ共通で適用され、即時設定が反映されます。

チェック欄が緑色になっているものは変更できません。 (一部、運用開始後には変更できない項目があります。)

1) 設定方法

・画面左の「仕入」「支払」「売上」「入金」などの各ボタンを押し、各伝票ごとの機能設定を行います。

・項目のチェックをONにすると、次回の入力画面起動時から設定した機能が有効となります。

・全ての設定が終わったら、「更新」ボタンにて設定反映します。

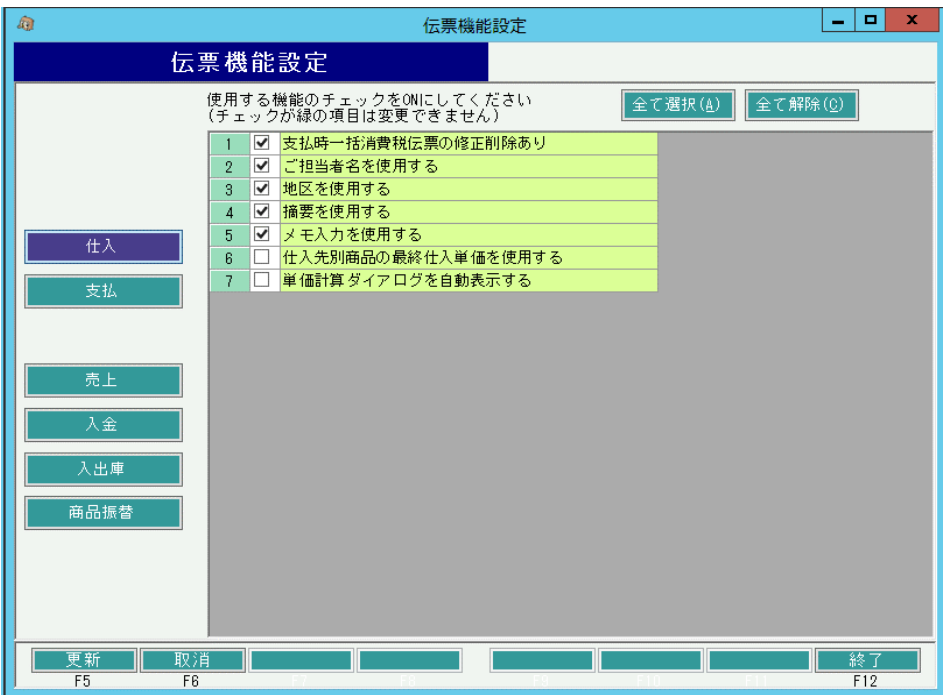

### 2) 各伝票項目説明

伝票機能項目説明(仕入)

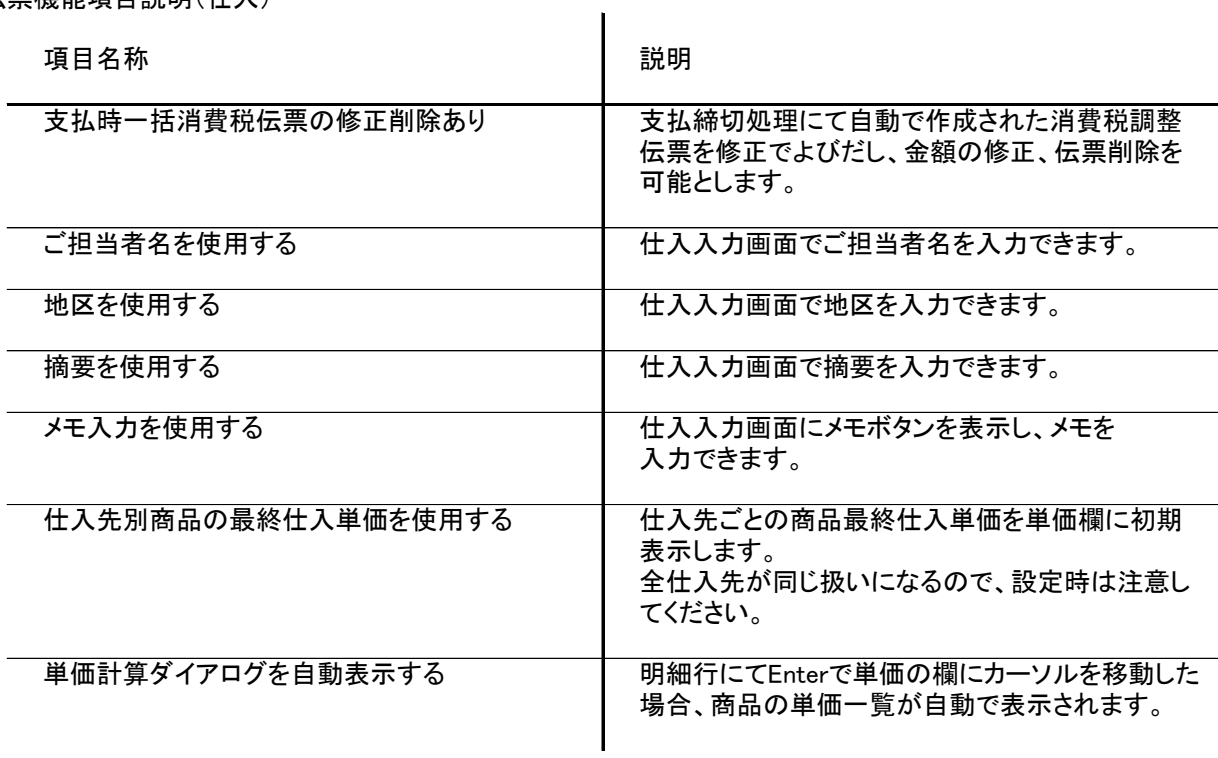

伝票機能項目説明(支払)

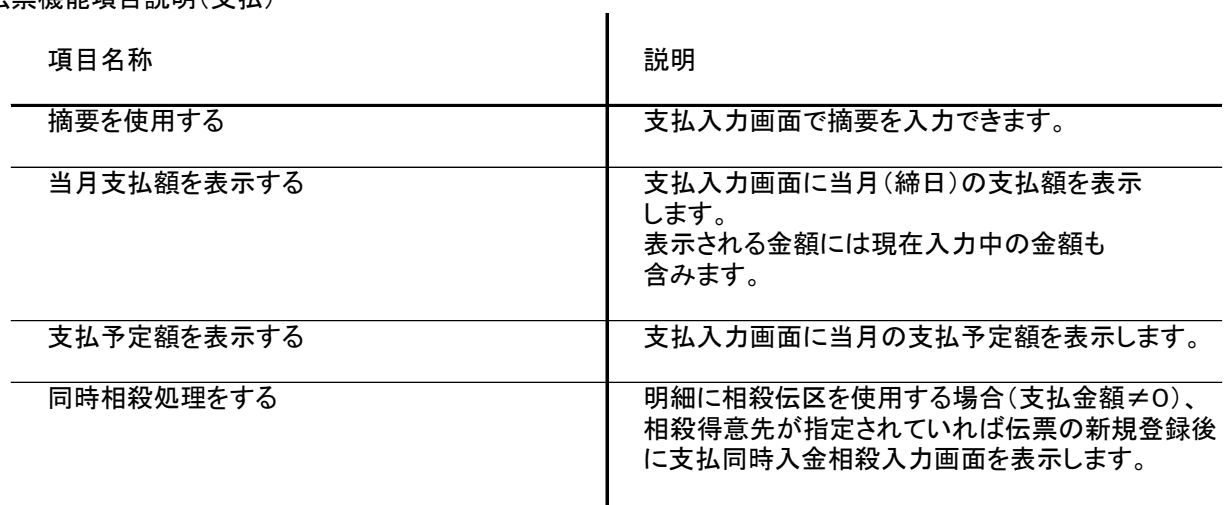

#### 伝票機能項目説明(売上)

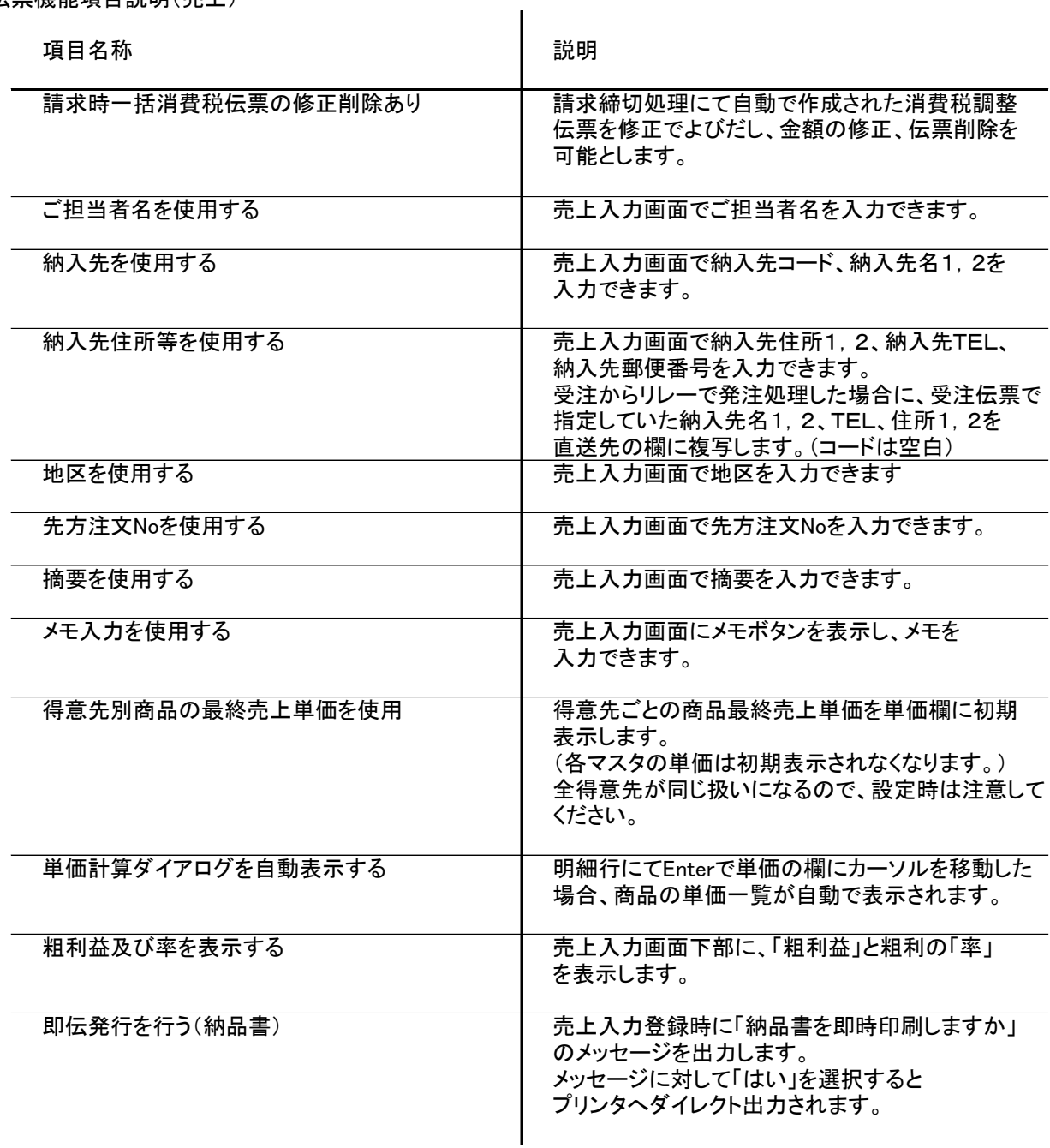

## 伝票機能項目説明(入金)

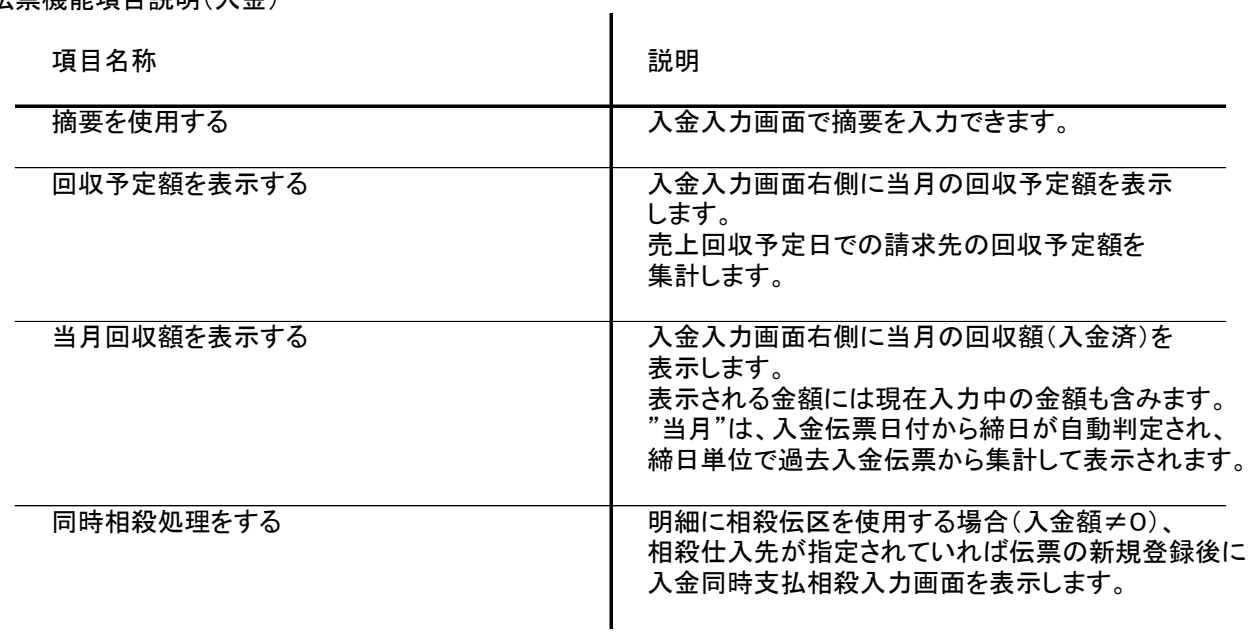

伝票機能項目説明(入出庫)

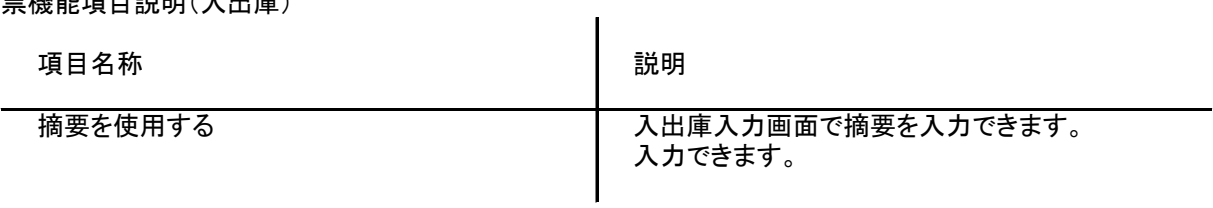

#### 伝票機能項目説明(商品振替)

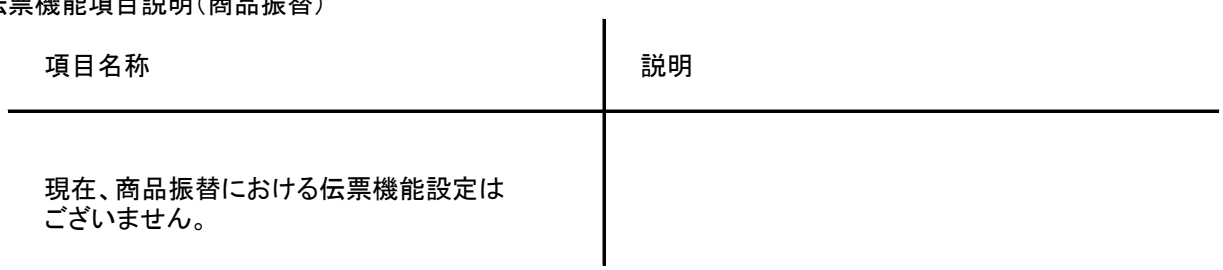